## **CAPITOLUL 4**

CARTODIAGRAME

## **4.1.Ce sunt cartodiagramele?**

Cartodiagramele, reprezentări mai cunoscute în geografia umană decât în cea fizică, sunt instrumente de *vizualizare* a informaţiei (Wolf 2006), utilizate în redarea *vizuală* a relaţiei spaţiale pentru o serie de informaţii statistice: demografice (Tobler 1976), epidemiologice (Tikunov 1995), electorale (House 1998) etc.

Tehnica realizării de cartograme a fost împrumutată şi utilizată cu succes şi în ecologie sau biogeografie, mai ales în prezentarea grafică a variaţiilor spatiale cantitative (fie că e vorba de numărul de specii dintr-un areal, numărul de indivizi, gradul de împădurire al teritoriului etc.).

Ideea de bază e distorsionarea unei hărți propriu-zise după un algoritm de calcul specific, prin redimensionarea regiunilor reprezentate în conformitate cu anumiţi parametri statistici, dar într-o manieră care să permită recunoaşterea hărții inițiale.

Cartografii şi geografii au utilizat cartogramele cu mult timp înainte de dezvoltarea unor aplicatii geoinformatice specifice unor astfel de reprezentări. Încă din 1868 Levansseur (Keim 2002) practică redimensionarea regiunilor de pe hartă după parametri interrelaţionaţi geografic.

O cartogramă poate fi văzută ca o generalizare a unei hărți obișnuite. Într-o astfel de interpretare, un parametru arbitrar dă dimensiunea regiunii pe care o reprezintă. Din acest punct de vedere *o hartă este o cartogramă a cărei dimensiune variază după parametrul suprafaţă* (Keim 2002).

Dar, pentru ca o cartogramă să fie folositoare, utilizatorul trebuie să dispună de capacitatea de a întelege rapid datele prezentate și de a le relationa

cu modelul geografic original (Keim 2002). Această recunoaştere depinde în mare măsură de păstrarea topologiei originale: formă, orientare, relații spațiale.

Cartodiagrama este un tip de hartă-diagramă care transferă ariei căreia îi aparţine un obiect geografic chiar atributele obiectului respectiv. Pentru că spațiul ocupat de anumite obiecte nu este o constantă, deseori acesta fiind modificat de atributele pe care le reprezintă, cartodiagrama nu poate fi considerată o hartă în întregul sens al cuvântului. În functie de gradul/intensitatea schimbării survenite la afişare, unele cartodiagrame seamănă foarte bine cu harta originală, altele sunt însă cu totul diferite şi foarte greu de recunoscut.

Primele aplicaţii în vederea realizării de cartodiagrame au fost manuale, folosind metode topologice.

*Topologia* ca ştiinţă s-a născut odată cu problema geometrică a podurilor din Königsberg, rezolvată de matematicianul Leonhard Euler prin neglijarea distantelor și a altor aspecte spatiale în favoarea păstrării conexiunilor (pe care le consideră esențiale)<sup>1</sup>.

Aplicațiile geoinformatice în domeniul cartodiagramelor au început să prindă contur în a doua jumătate a secolului XX, bazându-se tot pe metode topologice (*metoda benzii de hârtie*).

Mult mai recent au apărut o serie de aplicații gratuite, usor de instalat și de utilizat: Mapresso, CartoDraw, Cartogram Creator, Scape Toad. De mare succes în lumea cartografilor s-au bucurat modulele dezvoltate de Charles Jackel (1997), Jeffrey Lane (1999), William Huber (2002), Eric Wolf (2007) sau Tom Gross (2009) pentru programul ArcGIS.

De unele dintre aceste aplicații geoinformatice ne vom folosi în exemplele următoare.

## **4.2. Cum se realizează o cartodiagramă?**

În acest subcapitol vom introduce câteva concepte de bază în realizarea cartodiagramelor. Vom prezenta câteva variante de rezolvare formală a problemei şi vom discuta complexitatea şi limitările teoretice ale

<sup>&</sup>lt;sup>1</sup> La mijlocul secolului al XVII-lea, locuitorii orașului Königsberg (azi Kaliningrad) au încercat găsirea unei rute care să traverseze fiecare dintre cele şapte poduri ale oraşului o singură dată.

potentialelor solutii propuse în literatura de specialitate. La final vom face câteva observații asupra posibilităților de realizare ale unor astfel de aplicații în cadrul laboratorului de *biogeografie*.

Cele mai utilizate tipuri de cartodiagrame sunt cele *discontinue* şi cele *continue*. Mai există o serie de reprezentări asemănătoare ca principiu celor deja amintite, dar acestea au fost numite *pseudocartograme* (Tobler, Demers, Dorling) sau *diagrame false* deoarece, deşi arată ca nişte cartodiagrame, nu respectă anumite reguli de realizare specifice.

Pentru realizarea temei de laborator *CARTODIAGRAME* vom utiliza extensia CartogramCreator pentru ArcGIS, care se poate descărca gratuit de pe http://arcscripts.esri.com/scripts.asp (adresa valabilă la 27.08.2010). După dezarhivare, instalarea se face direct prin lansarea aplicatiei (dublu click pe fişierul *exe.*), în urma căreia se deschide fereastra de lucru ArcMap în care ne apare butonul **Explorer** 

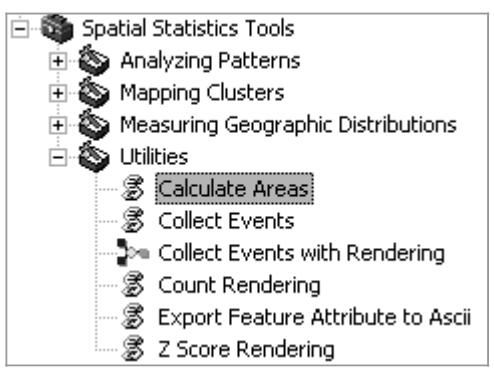

Pentru a putea folosi aplicaţia, avem nevoie de cel putin un fișier de formă (*Shapefile*) de tip poligon, georeferentiat și de baza de date necesară reprezentării. Dacă aceasta din urmă nu contine suprafața fiecărui poligon (dimensiune geografică la care ne vom raporta cartodiagramele), aria poate fi calculată automat cu ajutorul instrumentului *Calculate Areas* din modulul *Spatial Statistics Tools* (fig.4.1)

**Fig.4.1.** Poziţionarea *Calculate Areas.*

Exemplul care urmează foloseste o bază de date la nivel de judet pentru întreg teritoriul României. Aceasta poartă numele de HDR şi poate fi descărcată gratuit de la [http://geostrategies.ro](http://geostrategies.ro/) (activ la 27.08.2010). Vom face câteva operaţii utilizând un câmp aleatoriu (*Pop\_Urb* – populaţie urbană). Orice parametru exprimat numeric (hectare de pădure, număr de specii etc.) poate lua locul lui Pop Urb în aplicații cu specific ecologic.

Aplicaţia *Cartogram* are trei ferestre de lucru. În prima fereastră se alege metoda de reprezentare (fig.4.2), care poate fi **continuă** (fig.4.6) (cea a benzii de hârtie – *Rubber Sheet*) sau **discontinuă** (fig.4.5) (păstrând forma originală a poligonului - **a** – *Feature Shape* sau circulară - **c** - *Circular*). În cazul metodelor discontinue, există posibilitatea de a suprapune sau nu poligoanele (*Overlap Polygons -* **b** şi **d**).

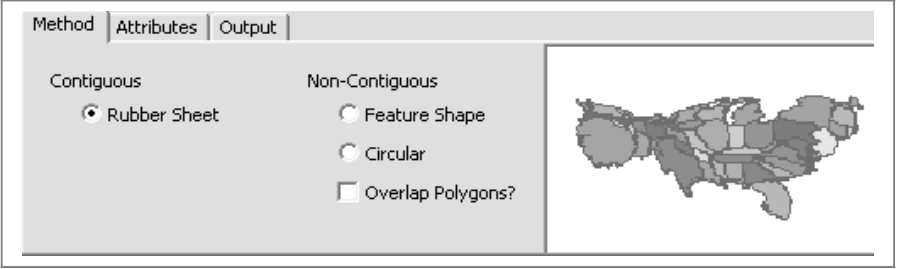

**Fig.4.2.** Selectarea metodei de reprezentare.

În a doua fereastră se selectează atributele de lucru (fig.4.3). *Original Area Value* trebuie să fie întotdeauna câmpul care conţine informaţiile legate de suprafaţa reală a poligoanelor, iar *New Area Value* este câmpul din baza de date după care dorim să se facă proporţional distorsiunea.

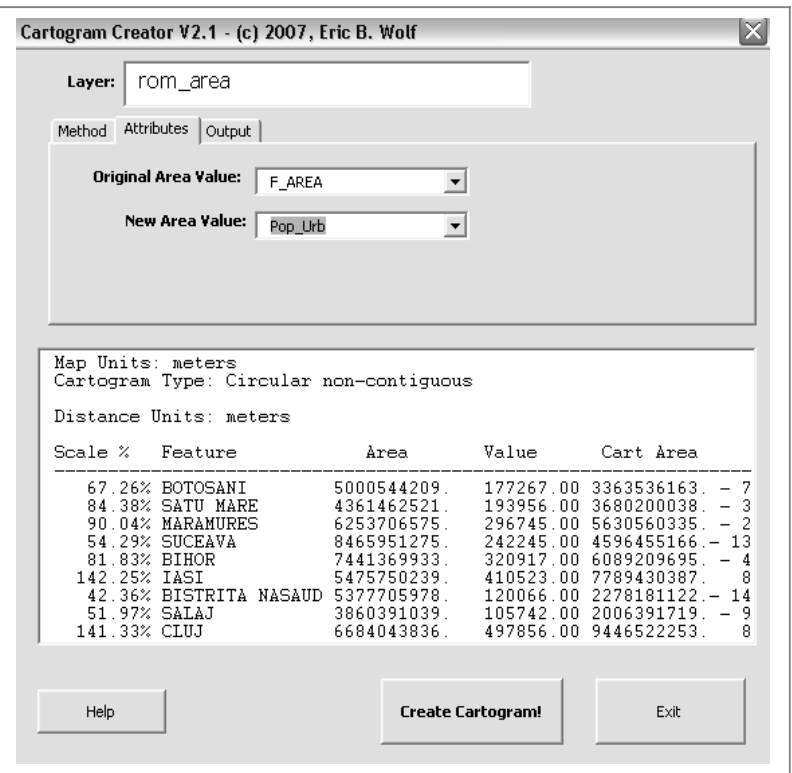

**Fig.4.3.** Fereastra în care se selectează atributele de calcul.

Fereastra a treia (fig.4.4), *Output,* este operaţională doar în cazul cartodiagramelor continue. Aici se dau numărul de iteraţii (cu cât acesta este mai mare, cu atât reprezentarea este mai fluidă, dar timpul de aşteptare creşte) şi numele, respectiv locaţia noii reprezentări. În cazul tipurilor discontinue apare numai un mesaj – text care ne informează asupra faptului că reprezentările generate nu se salvează drept layere separate.

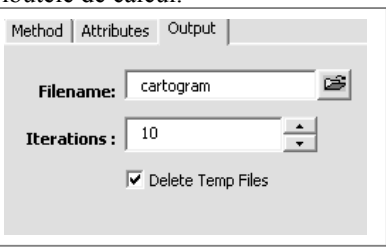

**Fig.4.4.** Fereastra *Output*

Tipul de cartodiagrame cel mai uşor de realizat sunt cele *discontinue*. Într-o astfel de reprezentare, fiecare element din hartă poate fi redimensionat, noua arie care i se atribuie bazându-se pe datele statistice. Algoritmul realizării lor se bazează pe faptul că un obiect geografic nu trebuie să-şi menţină conexiunea cu obiectele adiacente lui. Eliberând obiectele de constrângerea topologică, acestea îşi pot modifica dimensiunea, nu şi forma (fig.4.5).

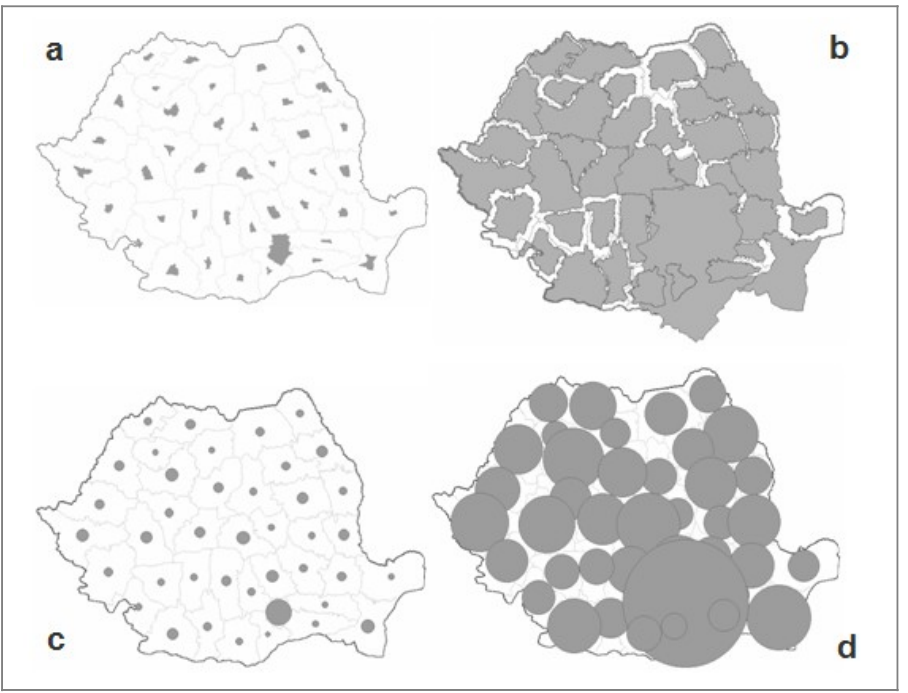

**Fig.4.5.** Tipuri de cartodiagrame.

Cartodigramele continue sunt aproape imposibil de realizat manual. Din acest motiv au fost dezvoltate programe speciale pentru astfel de operaţii, pornind de la metoda de distorsiune cu ajutorul benzii de hârtie (Dougenik et al. 1985), foarte populară la vremea ei. Forma obiectului este sacrificată în favoarea păstrării topologiei iniţiale (fig.4.6).

62

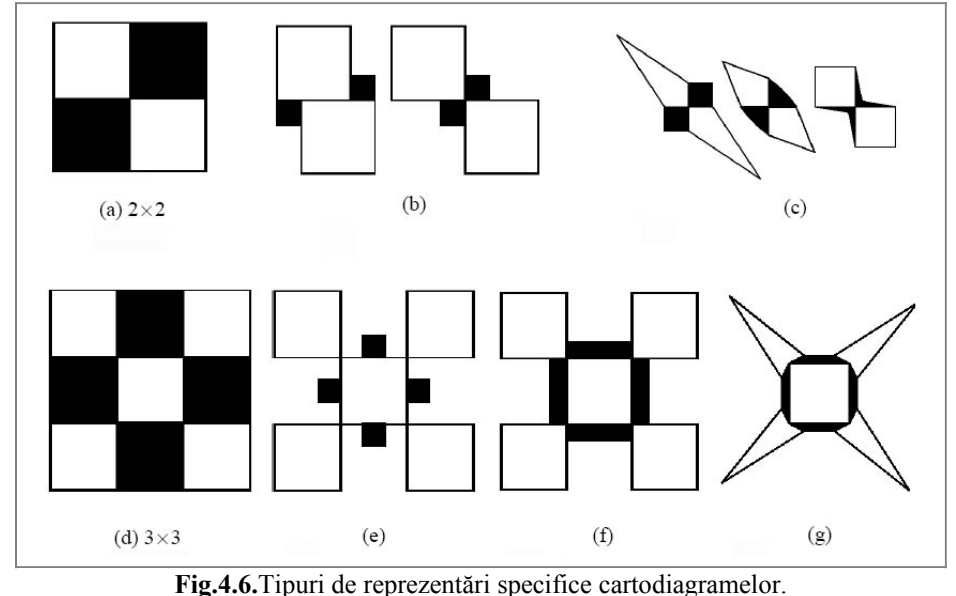

Cifrele indică: situaţia originală (a, d), modificări topologice (b, e), modificări de formă (c, g), modificări de formă şi topologie (f). *(după Keim, 2005, cu modificări)*

Aplicația pe care o vom folosi în continuare, **Scape Toad**, cu interfață extrem de prietenoasă (fig.4.7), a fost realizată de Laboratorul Choros, folosind algoritmul de difuzie Gastner-Newman. Începând cu 21.04.2008, aceasta se poate descărca gratuit de la [http://scapetoad.choros.ch.](http://scapetoad.choros.ch/)

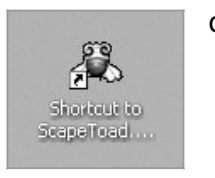

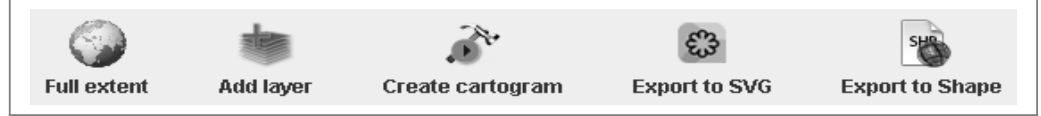

**Fig.4.7.** Bara de meniu principal a aplicaţiei **Scape Toad**

Se activează butonul *Create cartogram* și se urmăresc cu atenție cei şase paşi obligatorii:

> $\triangleright$  Pasul 1 – anunță de ce anume este nevoie pentru a putea demara: cel puţin un fişier de formă (*Shapefile*) de tip poligon şi de o bază de date ataşată (*Statistical variable*);

- $\triangleright$  Pasul 2 selectarea layerului cu care dorim să operăm în fereastra *Spatial coverage*;
- $\triangleright$  Pasul 3 selectarea atributului din baza de date pentru parametrul cu care dorim să lucrăm în fereastra *Cartogram attribute*;
- $\triangleright$  Pasul 4 managementul distorsiunii în relație cu layerele afişate (libertăţi – *Simultaneous transformation* şi constrângeri – *Limited trabsformation*)
- Pasul 5 opţiuni de calitate numărul de iteraţii, de rânduri şi coloane în grid se pot defini manual aici;
- $\triangleright$  Pasul 6 transformarea are loc după formula algoritmului de difuzie Gastner-Newman, rezultând raportul scris (fig.4.9), cartodiagrama, layerul – grid, legenda şi rampa cromatică pentru erori (fig.4.8).

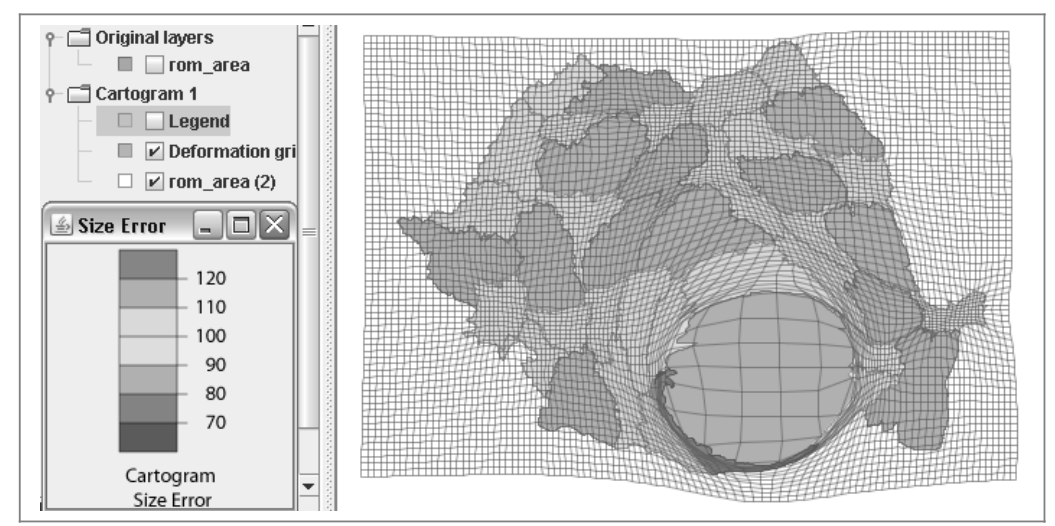

**Fig.4.8.** Afişarea unei cartodiagrame în fereastra de lucrua a *Scape Toad*.

*Capitolul 4 – Cartodiagrame* 

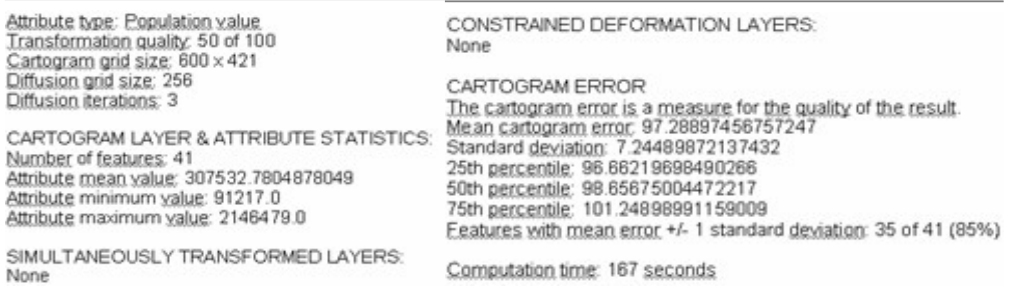

**Fig.4.9.** Datele statistice sunt afişate sub formă de raport de lucru ce se poate salva individual.

Dacă se doreşte o afişare uniformă cromatic, această operaţie nu poate fi realizată decât în ArcMap (fig.4.10), după ce fişierul distorsionat este exportat sub formă de shapefile (*Export to Shape* din meniul principal). Fişierul va păstra întreaga bază de date, la care se adaugă automat câmpul erorilor (pe ultima poziţie în tabelul de atribute) iar simbolurile pot fi modificate ca pentru orice alt shapefile.

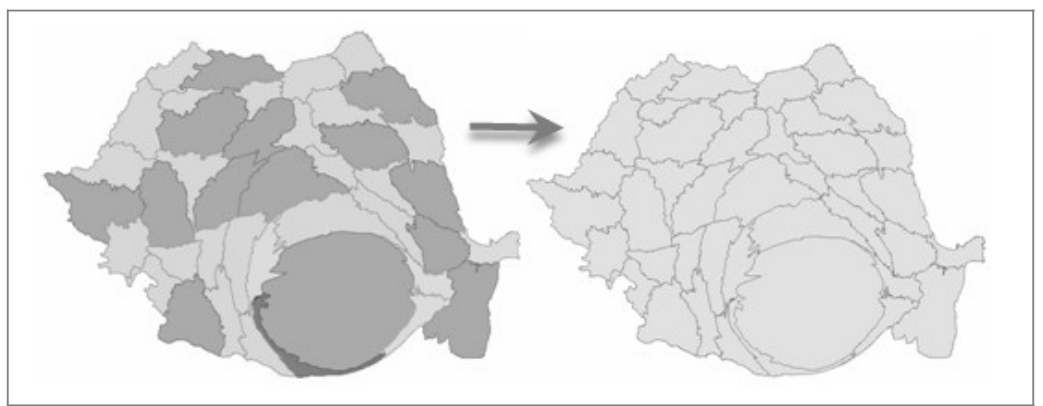

**Fig.4.10.** Detaliile legate de afişare se operează în ArcMap.

Metoda cartodiagramelor rămâne astfel un instrument util, modern prin simplitatea modului de lucru si prin accentuarea caracterului de perceptie intuitivă. Bazându-se pe algoritmi de calcul diferiţi, ea lasă încă deschisă uşa inovatiilor în materie de software. Utilizarea cartodiagramelor în geografie este azi tot mai des întâlnită, fără pretenția de a fi considerate hărți<sup>2</sup>.

<sup>&</sup>lt;sup>2</sup> vezi http://www.worldmapper.org